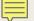

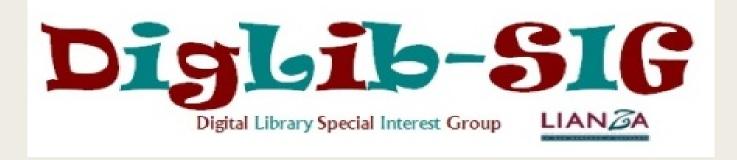

# **Ezproxy Security**

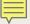

## Security Certificates

- Self signed certificate
- Certificate purchased from a Certificate Signing Authority
- Wildcard certificate
  - Not required if you are using Proxy by Port

| Create New SSL Certificate                |                                                                                                    |  |  |
|-------------------------------------------|----------------------------------------------------------------------------------------------------|--|--|
| Server name:                              | alproxy.otago.ac.nz (can only be changed in config.txt)                                                                                                    |  |  |
| Digest:                                   | SHA-256 ♥                                                                                                    |  |  |
| Key size:                                 | 2048 🗸                                                                                                    |  |  |
| Country:                                  | NZ                                                                                                    |  |  |
| State or Province (optional):             | Otago                                                                                                    |  |  |
| City or Locality (optional):              | Dunedin                                                                                                    |  |  |
| Organization:                             | The University of Otago                                                                                                    |  |  |
| Organization Unit (optional):             | Library                                                                                                    |  |  |
| Administrator email:                      | helen.brownlie@otago.ac.nz                                                                                                    |  |  |
| Certificate name:                         | <ul> <li>□ alproxy.otago.ac.nz (browser warnings proxying https web sites; less expensive)</li> <li>● *.alproxy.otago.ac.nz (fewest to no browser warnings proxying https web sites; more expensive)</li> </ul> |  |  |
| Subject Alternate Name:                   | When using Subject Alternate Name, recommended practice is to also check the name that matches your certificate name.  ☑ alproxy.otago.ac.nz  ☑ *.alproxy.otago.ac.nz                                           |  |  |
| Expiration (for self-signed only) 1year V |                                                                                                    |  |  |
| Override:                                 | check here to ignore the identified errors                                                                                                    |  |  |
| Create:                                   | Self-Signed Certificate Of Certificate Signing Request                                                                                                    |  |  |

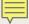

## Login Encryption

#### ■ LoginPortHTTPS

 Specifies the port on which EZproxy should listen for incoming login, menu, and administration requests using https. It is necessary if you want to require your users to login using https as defined by the Option ForceHTTPSLogin directive.

#### Option ForceHTTPSLogin

 Users will be redirected to a secure login page whenever they try to access EZproxy resources. This helps to keep your server and users' credentials secure.

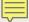

### Limits

#### MaxLifeTime

- Closes sessions that remain inactive for longer than a given period of time.
   This can help minimise the likelihood that a valid session left open on a public computer be taken over by an illegitimate user.
- Issue with some vendors who use "heartbeat" or similar to keep sessions active

#### MaxSessions

Limits the maximum number of EZproxy sessions that can exist at one time.
 This helps protect against denial of service.

#### Option BlockCountryChange

 Disconnects any user whose IP address changes from one country to another during a session.

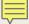

## Logging

- Create and keep logs
- Audit MOST
- AuditPurge
- OPTION LogUser
- OPTION StatusUser
- LogFormat %h %{client-ip}i %l %u %{ezproxy-session}i %t "%r" %s %b
- LogFile -strftime C:\ezproxy\ezproxy\logs\ezproxy-%Y%m%d.log

| ezproxy-20170625 | 26/06/2017 12:00 a Text Document | 19,743 KB |
|------------------|----------------------------------|-----------|
| ezproxy-20170626 | 27/06/2017 12:00 a Text Document | 30,923 KB |
| ezproxy-20170627 | 28/06/2017 12:00 a Text Document | 33,699 KB |
| ezproxy-20170628 | 29/06/2017 12:00 a Text Document | 29,600 KB |
| ezproxy-20170629 | 30/06/2017 12:00 a Text Document | 30,138 KB |
| ezproxy-20170630 | 30/06/2017 12:26 a Text Document | 190 KB    |

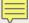

## Monitoring

#### ■ IntruderIPAttempts

- Allows you to identify and automatically block users who repeatedly attempt to access your EZproxy server from a specific IP address with invalid credentials
- IntruderIPAttempts -interval=5 -expires=15 20

#### ■ IntruderUserAttempts

- Allows you to identify and automatically block users who repeatedly attempt to access your EZproxy server with an invalid password for a given username.
- IntruderUserAttempts -interval=5 -expires=15 10

#### UsageLimit

- Provides options for monitoring and then enforcing limits on usage.
- UsageLimit -enforce -interval=15 -expires=360 -MB=150 Global

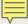

### Location

#### Location

- Allows you to identify where your patrons are located when they access EZproxy. Can be used to determine if a particular user's use of EZproxy is legitimate or if that person's account credentials have been compromised.
- Uses GeoLiteCity.dat.gz to break down an IP address into town/city/region/country
- Can also setup your own locations

```
Location 10.96.0.0-10.96.255.255 DN Staff network
Location 10.100.0.0-10.100.255.255 Staff VDI desktop
Location 10.104.72.0-10.104.79.255 DN Role based staff
Location 10.116.0.0-10.116.255.255 Student VDI desktop
Location 10.241.0.0-10.241.63.255 NZ/OT/Student desktop
Location 10.249.0.0-10.249.255.255 NZ/OT/Student wireless
```

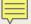

## Managing IPs

- ExcludeIP
- IncludeIP
- RejectIP
  - Paul Butler's list
     <a href="https://github.com/prbutler/EZProxy\_IP\_Blacklist/blob/master/EZProxy\_IP\_Blacklist\_RejectIP.txt">https://github.com/prbutler/EZProxy\_IP\_Blacklist/blob/master/EZProxy\_IP\_Blacklist\_RejectIP.txt</a>
  - Current list has 9539 IPs!!
- AutoLoginIP

### Monitoring tasks at Otago

Let me show you ....

### Resources

#### Securing your Ezproxy server \_

http://www.oclc.org/support/services/ezproxy/documentation/example/securing.en.html
https://github.com/upenn-libraries/ezproxy-security-issues

#### Identifying compromised credential

<u>http://www.oclc.org/support/services/ezproxy/documentation/manage/security-breach.en.html</u>

Paul Butler, Brian Helstein, Jenny Rosenfeld (2016) EZproxy Forensics: Guarding Against and Identifying Compromised User . <u>View Recording</u>

Paul Butler – Suggested tools including use of grep command and the black list <a href="http://lianzaitsig.pbworks.com/w/file/118895955/Paul\_Butler.pdf">http://lianzaitsig.pbworks.com/w/file/118895955/Paul\_Butler.pdf</a>

Albert Ball, Christine Davidian, Jonathan Jiras, Scott Vieira & Peseng Yu (2016) Responding Proactively to the Problem of Compromised User Accounts, Serials Review, 42:3, 259-265, DOI: 10.1080/00987913.2016.1212315

http://dx.doi.org/10.1080/00987913.2016.1212315